## User-defined functions

[Functions](#page-0-0)

## **Function handles, anonymous functions**

■ One-liners, defined in the command window or in a script  $\Rightarrow$  f=@(x) x.^2 to be read: f is the function which "at x" returns the value  $x^2.$  (In math:  $f = x \rightarrow x^2)$ Several inputs allowed:

 $\Rightarrow$  g= $( x, y, z )$  sqrt $(x, ^{2}+y, ^{2}+z, ^{2})$ .

**Functions in m-files** 

If more lines are needed, local variables, control structures (for, while, if  $-$  else, etc.), then write an m-file

 $\blacksquare$  Inline-function is older, more restrictive version of function handle. We will not use them actively, the only reason to know about them, is old Matlab-codes. (help inline)

イロメ イ母メ イヨメ イヨメー

<span id="page-0-0"></span>へのへ

# User-defined functions, m.file

[Functions](#page-0-0)

 $function$  [out1,out2,out3]=funname(in1,in2) file: funname.m on matlabpath.

### **Keyword function**

- Each out<sub>k</sub>-argument must be assigned a value, the last assignement is the value returned.
- Variable scope: All variables defined in the function body are local, i.e. they are cleared when function stops running. (Note the difference with a script).
- Function needn't have output-arguments it can display text or graphics, write to files etc. In such cases it may often be more natural to use a script, though.

K ロ K K 御 K K ヨ K K ヨ K

 $\Omega$ 

# Examples of writing functions

[Functions](#page-0-0)

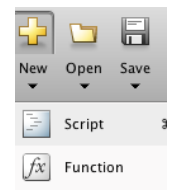

To start editing a function, open the editor on the top left "New"-button. Instead of script, this time click Function. Or on the command line: >> edit myfunction

へのへ

As our first example, let's write a function that computes the mean of the components of the input vector. Let's first give some thought of the expression.

# Examples of writing functions

[Functions](#page-0-0)

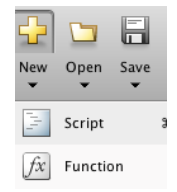

To start editing a function, open the editor on the top left "New"-button. Instead of script, this time click Function. Or on the command line: >> edit myfunction

イロメ マ母 トラ ミトラ オラメ

 $\Omega$ 

As our first example, let's write a function that computes the mean of the components of the input vector. Let's first give some thought of the expression.

```
x=1:10:
avg=sum(x)/length(x)
```
# Example 1, mean of a vector

#### [Functions](#page-0-0)

```
function y=mymean(x)
% Compute the mean (average) ox x-values.
% Input: vector x
% Result : mean of x
% Exampe call: r=mymean(1:10)
\frac{1}{2}y=sum(x)/length(x);
```

```
>> help mymean
  Compute the mean (average) ox x-values.
  ...
\gg r=mymean(1:10)
r =5.5000
                                 イロメ イ母メ イヨメ イヨメー
                                                   ミー
                                                      OQ
```
#### <span id="page-4-0"></span>[Functions](#page-0-0)

## Example function stats

[Functions](#page-0-0)

Standard deviation is given by: 
$$
\sigma = \sqrt{\frac{1}{N} \sum_{k=1}^{n} (x_k - \mu)^2}
$$
.

```
function [avg, sd, range] = stats(x)% Returns the average (mean), standard deviation
% and range of input vector x
N=length(x);
avg=sum(x)/N;sd = sqrt(sum(x - avg).^2)/N;range=[min(x),max(x)];
```
### **Keyword: "function"**

- **Input:**  $\times$  (can be more than one input)
- **Outputs:** [avg,sd,range]
- Filename must be funname.m (here stats.m).
- $\blacksquare$  help stats displays the first conti[gu](#page-4-0)[ous set of comments.](#page-0-0)

#### [Functions](#page-0-0)

 $\Omega$ 

# Calling example function stats

[Functions](#page-0-0)

Example call of function stats:

```
x=linspace(0,pi);
y=sin(x);
[a,s,r]=stats(y) \frac{1}{6} Function call
plot(x,y,'b') % 'b' for blue
hold on
plot([0;pi],[a;a],'k') % 'k' for blacK
shg % show graphics
% help errorbar
```
- Create a script with headerline: %% statscript.m
- Add errorbars of length 0.1  $\times$  s at each 10<sup>th</sup> point of the graph.
- Add title and legend and make own modifications.
- Run and then publish your file.

#### [Functions](#page-0-0)